# **Pelatihan Microsoft Office Word Tingkat Dasar Bagi Siswa Sekolah Luar Biasa Anim-Ha**

*Hendrik Pandiangan1\*), Ervina Dewi<sup>2</sup> , Marlina Manurung<sup>3</sup>*

*<sup>1</sup>Program Studi Manajemen, Sekolah Tinggi Ilmu Ekonomi Saint Theresa*

*Kab. Merauke, Prov. Papua, Indonesia.*

#### **Email: hendrik@sainttheresa.ac.id**

*<sup>2</sup>Program Studi Manajemen, Sekolah Tinggi Ilmu Ekonomi Saint Theresa*

*Kab. Merauke, Prov. Papua, Indonesia.*

#### **Email: ervinadewiervina@gmail.com**

*<sup>3</sup>Program Studi Manajemen, Sekolah Tinggi Ilmu Ekonomi Saint Theresa*

*Kab. Merauke, Prov. Papua, Indonesia.*

**Email: manurungmarlinamanurung@gmail.com**

# **Abstrak**

Pengabdian kepada masyarakat perlu dilakukan oleh setiap insan dosen di Perguruan Tinggi di Indonesia, yang perlu dibina secara berkesinambungan, yang pada era 5.0 yang serba digital saat ini dapat membawa banyak perubahan di berbagai sektor. Seperti yang pada awalnya banyak perusahaan yang membutuhkan tenaga kerja dalam jumlah yang besar, terutama di level siswa SLB Anim-Ha yang perlu memahami dan mendapatkan pemahaman/kejelasan yang lebih besar di dunia teknologi saat ini. Terutama di tingkat pendidikan, di mana dunia teknologi saat ini perlu dipahami dan diperjelas. Kecanggihan teknologi membawa perubahan yang sangat besar pada berbagai aspek kehidupan manusia, baik secara ekonomi, sosial, maupun budaya.

Akses teknologi juga dapat meningkatkan kualitas pendidikan dengan perkembangan teknologi yang semakin canggih yang dapat mendukung proses belajar dan bekerja. Pada dasarnya tujuan dilaksanakannya pengabdian masyarakat ini adalah untuk membantu memberikan pembelajaran dan pelatihan keterampilan mengetik pada aplikasi Microsoft Office khususnya Microsoft Word. Hal ini membuktikan bahwa kegiatan pelatihan Microsoft Office sangat bermanfaat dan mampu meningkatkan pengetahuan dan ketrampilan di bidang aplikasi komputer.

**Kata kunci:** Pengabdian kepada masyarakat, Pelatihan Microsoft Office, SLB Anim-Ha.

### **1. PENDAHULUAN**

Pendidikan merupakan faktor terpenting untuk mencerdaskan kehidupan bangsa dan harus dibarengi dengan pembentukan karakter berdasarkan nilai-nilai pancasila. Kepribadian adalah bagian mendasar dari kehidupan sosial dan bangsa. Kabupaten Merauke terus menghadapi krisis karakter dalam pendidikan. Kemungkinan tersebut memerlukan dukungan sumber daya manusia yang tepat. Dengan demikian, kompetensi ini memberikan kompetensi tersendiri dalam dunia pendidikan dan dapat menjadi primadona pengembangan bidang pendidikan.

Di era 5.0 yang serba digital saat ini, kita tidak bisa lepas dari teknologi, terutama di level siswa SLB Anim-Ha yang perlu memahami dan mendapatkan kejelasan yang lebih besar di dunia teknologi saat ini. Kecanggihan teknologi membawa perubahan yang sangat besar pada berbagai aspek kehidupan manusia, baik secara ekonomi, sosial, budaya, maupun pendidikan. Akses teknologi juga dapat meningkatkan kualitas pendidikan dengan perkembangan teknologi yang semakin canggih yang dapat mendukung proses pembelajaran. Kegiatan pembelajaran dan pelatihan ini dapat dilakukan dengan menggunakan media yang mendukung proses tersebut, yaitu menggunakan media teknis pengetahuan dasar Microsoft Office Word (Hartoko, 2010). Di satu sisi, dengan situasi dan kondisi yang ada, rata-rata siswa SLB Anim-Ha tidak seluruhnya menguasai semua komputer.

Berkat kehadiran STIE Saint Theresa Merauke di tengah masyarakat, ini merupakan strategi untuk mengembangkan dan mendorong keterampilan dan kompetensi dasar. Hal ini agar mereka dapat memahaminya dengan lebih baik dan menerapkannya nanti dalam kegiatan belajar maupun Pekerjaan. Produk perangkat perkantoran yang handal saat ini adalah Microsoft Office yang telah mengalami penyempurnaan fasilitas dari versi sebelumnya. Adapun program aplikasi perkantoran yang terintegrasi penuh antara aplikasi yang satu dengan lainnya. Cakupan aplikasi yang ada dalam Microsoft Office adalah Microsoft Word, Microsoft Excel, Microsoft Power Point, Microsoft Access, Microsoft Outlook dan Microsoft Front Page. Pengenalan dasar-dasar Microsoft Office Word diberikan oleh dosen kampus STIE Saint Theresa yang berpengalaman di bidangnya masing-masing. Kegiatan ini juga berformat nonformal (di luar sekolah), sehingga wawasan dan ilmu yang didapat bukan hanya di sekolah saja. Kegiatan ini diharapkan mendapat dukungan moril dari orang tua dan sekolah sehingga kegiatan ini dapat meningkatkan pengetahuan khususnya keterampilan mengetik

Berdasarkan keterangan diatas, dapat disimpulkan bahwa masalah yang di hadapi para siswa/i adalah masih kebanyakan rata-rata belum memahami komputer terlebih khususnya di bidang word. Pembangunan Sumber Daya Manusia (SDM) unggul adalah bagian dari proses dan tujuan pembangunan nasional Indonesia. Saat ini Indonesia menghadapi tantangan untuk mengejar ketertinggalan dari bangsa-bangsa lain yang telah lebih dahulu maju.

Dengan adanya perubahan yang sangat cepat, tidak terduga, dipengaruhi oleh banyak faktor yang sulit dikontrol, dan kompleks. Mustahil kita mampu mencapai kemajuan dan kemandirian apabila kita mengabaikan pembangunan yang semestinya bertitik berat pada keunggulan sumber daya manusia. Hanya melalui SDM unggul kita akan mampu menghadapi era 5.0 serba digital. Pada pengabdian masyarakat kali ini diangkat suatu perumusan masalah yaitu, "bagaimana meningkatkan kemampuan (pengetahuan dan keterampilan pada word dasar) komputer bagi siswa/i SLB?".

#### **2. METODE**

Metode pelatihan untuk menyampaikan teori, meliputi: ceramah, tanya jawab dan diskusi, sedangkan praktikum terdiri dari metode simulasi, studi kasus, tanya jawab serta latihan. Secara rinci metode yang dilakukan adalah sebagai berikut:

- 1. Menjelaskan cara penggunaan tools dasar dan fitur-fitur yang tersedia dalam penggunaan aplikasi Microsoft Office.
- 2. Penjelasan disertai dengan praktek langsung di laboratorium komputer.
- 3. Selama kegiatan pelatihan peserta diberikan luas kesempatan untuk bertanya jika ada materi yang kurang dipahami.
- 4. Selesai praktek penjelasan materi kemudian peserta diberikan cara mencetakkan hasil materi Latihan mengetik hal ini tujuannya agar lebih memahami secara mendalam mengenai proses cetak (*print*).

## **3. HASIL DAN PEMBAHASAN**

Dalam pelaksanaan program pengabdian masyarakat ini, instrumen pelaksana kegiatan yang dibutuhkan para pengajar, yaitu sarana komputer (fasilitas Microsoft Office yang sudah terinstall di dalam komputer di laboratorium SLB), dan LCD (proyektor). Pada pelaksanaannya, keterkaitan dari 3 komponen instrumen tersebut menjadi satu kesatuan yang mengikat karena metode pelatihan dilakukan dalam ruang laboratorium SLB. Sehingga dalam pelaksanaan pelatihan, keberadaan instruktur adalah memandu pemberian teori pelatihan, sementara assisten instruktur bertugas memastikan bahwa setiap peserta mampu memahami cara mengoperasikan komputer dengan baik.

Di sesi pertama dalam pelatihan ini, diawali menggunakan pembukaan serta perkenalan dari tim pengabdian masyarakat. Dalam tim pelatihan ini melibatkan 3 (tiga) orang instruktur (dosen) dan 2 (dua) orang mahasiswa sebagai assisten pelatihan. Perkenalan bertujuan agar para peserta dapat mengetahui nama para instruktur dan asisten, agar mereka lebih mudah bertanya dan berdiskusi.

Setelah itu penyampaian materi tentang pengenalan awal tentang Microsoft Office, terutama Microsoft Word (Hartoko, 2010). Lalu masuk ke materi cara-cara memulai lembar

kerja baru word, pengenalan tools. Materi berikutnya adalah membahas bagaimana memulai, mengedit dan menyimpan berkas berupa file. Pada sesi kedua, materi pelatihan dilanjutkan dengan menggunakan fitur tambahan berupa type penulisan, ukuran huruf, paragraph dan ukuran kertas pada Microsoft Word. Selama pelatihan, para peserta sangat antusias mengikuti jalannya pelatihan karena dukungan sarana dan prasarana yang memadai, dan juga dibantu oleh assisten yang sigap, sehingga mereka memperoleh kesempatan mempraktikkan langsung materi yang disajikan pada media komputer. Dengan begitu, mereka merasa lebih bisa mengeksplorasi dengan baik dan lebih mampu memahami detil materi yang diajarkan. Suasana pelaksanaan pelatihan dapat dilihat pada gambar 1, gambar 2, gambar 3 dan gambar 4 dibawah ini.

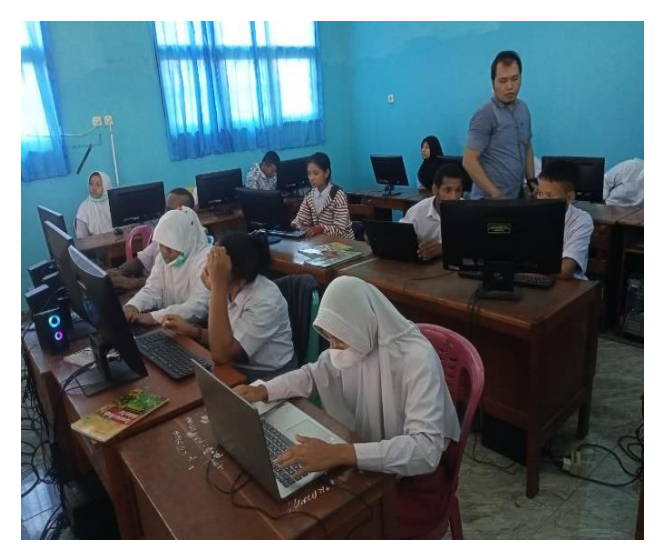

**Gambar 1**. Suasana Pelatihan: Instruktur mengamati pekerjaan para peserta

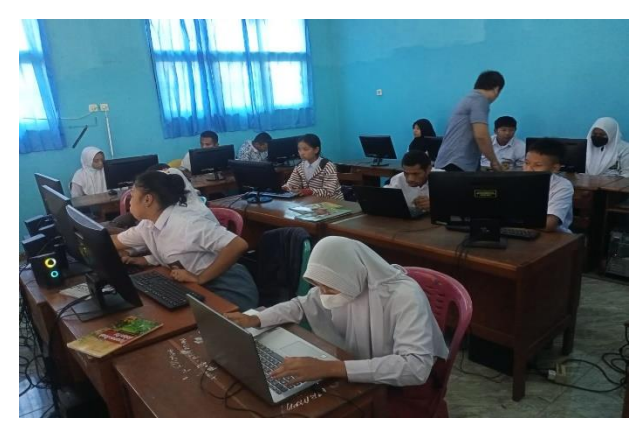

**Gambar 2**. Instruktur mengoreksi hasil pengetikan para peserta

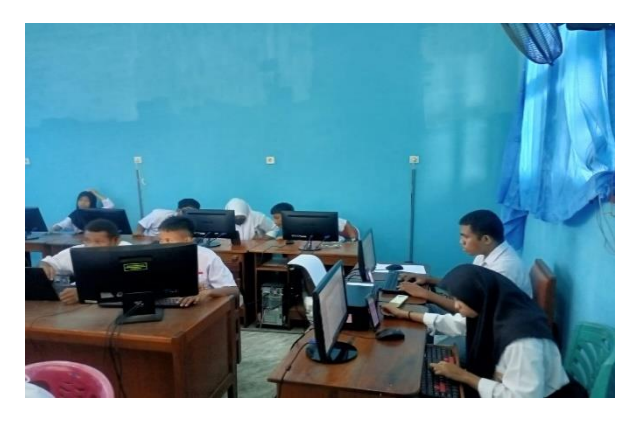

**Gambar 3**. Para peserta sangat antusias dalam mengetik

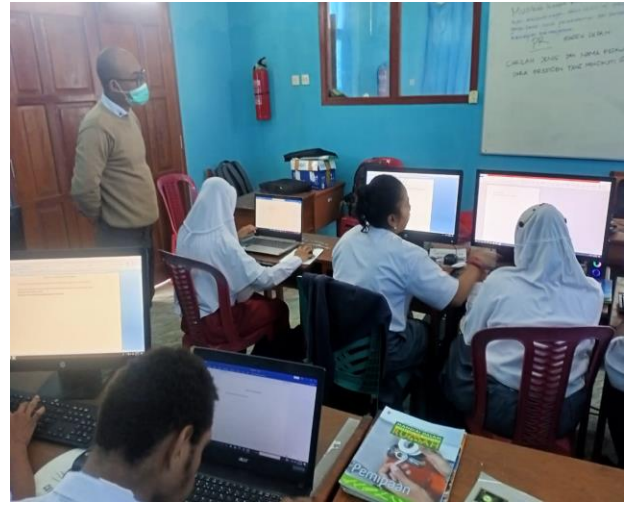

**Gambar 4**. Suasana Pelatihan Komputer: Instruktur mengamati para peserta yang antusias mengetik

Keberhasilan pelaksanaan kegiatan pengabdian kepada masyarakat ini tidak terlepas dari adanya kesungguhan peserta dalam mengikuti setiap tahapan kegiatan yang diselenggarakan (Kompulab, 2010), aktifnya para peserta dengan mengajukan pertanyaan untuk setiap tahapan yang tidak dimengerti, keinginan peserta untuk mengembangkan keterampilan yang lain dalam bidang teknologi informasi, serta dukungan dari pihak Sekolah Luar Biasa Anim-Ha dan pihak dosen STIE Saint Theresa yang memberikan kemudahan dalam pelaksanaan kegiatan.

# **4. KESIMPULAN DAN SARAN**

Kesimpulan dari kegiatan pengabdian kepada masyarakat Peningkatan Mutu Siswa Dengan Pelatihan Microsoft Word Bagi Siswa SLB Anim-Ha, adalah;

- 1. Mendapatkan manfaat yang besar, dimana siswa mendapatkan materi baru untuk kegiatan sehari-hari dan bekerja diasaat setelah selesai sekolah. Meskipun latar belakang siswa SLB Anim-Ha kurang mampu secara fisik namun antusias siswa sangat besar untuk mengikuti pelatihan gratis yang diselenggarakan oleh STIE Saint Theresa Merauke.
- 2. Kegiatan pelatihan seperti ini membawa dampak baik dalam upaya peningkatan penetrasi kemajuan teknologi informasi dan komunikasi (TIK) bagi siswa hal ini nampak dari respon positif yang diberikan oleh mereka sepanjang mengikuti kegiatan pelatihan.
- 3. Dari pengamatan sepanjang kegiatan pelatihan, dapat terlihat bahwa pemahaman peserta terhadap materi sudah baik dan peserta mampu menerapkan materi dalam latihan yang diberikan.

# **5. DAFTAR PUSTAKA**

Hartoko, A. (2010). Kupas Tuntas Microsoft Office 2010. Jakarta: Elex Media Komputindo.

Kompulab, T. (2010). Buku Pintar Microsoft Office 2010.Yogyakarta: Citra Media.

Fhatoni, I. (2007). Pengenalan Kom I .[Online]. Tersedia:

http://www.slideshare.net/guest2d057a/pengenalan-perkakasan- [1 Januari 2008].